## **Installing**

Brady Workstation basic (free) version can be downloaded from [here.](http://workstation.bradyid.com/et/summary?includeShell=true&suites=1054) First you need to fill out the form with your information and the button to download Brady Workstation becomes active.

To install, you have to open the downloaded "*Brady Workstation + Apps.zip*" and run "*Brady Workstation Setup.exe*". Language selection window opens.

Choose a suitable language and click "CONTINUE". After that, there's a selection between "Standard" and "Custom" installations. In most cases, "Standard" is enough ("Custom" just provides a few more options).

Then you have to accept the "License agreement" and click "INSTALL".

When everything is completed, there's a chance to "Close" the window or "Launch Now".

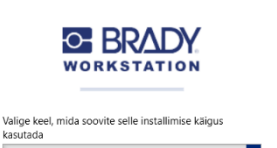

Jätka

 $\mathbf{x}$ 

If you choose "Launch now", Brady Workstation will run and start to install the Components:

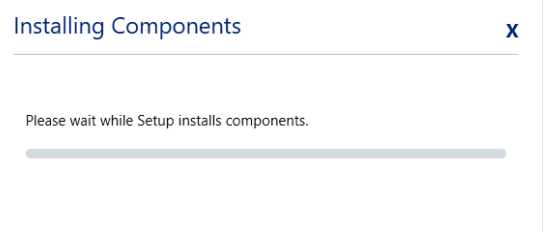

After a while, it is finished and Brady Workstation will be ready to use.

## **Most important apps:**

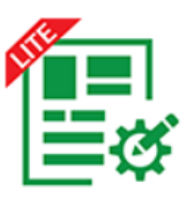

**Custom Designer** Lite

**Custom Designer (Lite)** – allows to use built-in/pre-existing label sizes to create new labels (add text, barcodes, images etc.) or to open/edit previously made labels.

For the first 30 days, you can use the fully functional **Custom Designer** for free. After the trial period, you can choose to continue with the free **Custom Designer Lite** or buy the full version. **Be aware**, labels that contain the full version functions (different barcode types, databases etc.) won't open in the free version.

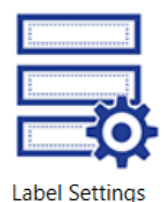

**Label Settings** – allows the user to create new label sizes.

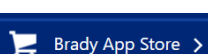

**Brady App Store** – allows the user to download new apps/expansions. All apps have a 30 day free trial period.